## Proceso para doble autenticación en el correo Institucional

**Microsoft** 

**Outlook** 

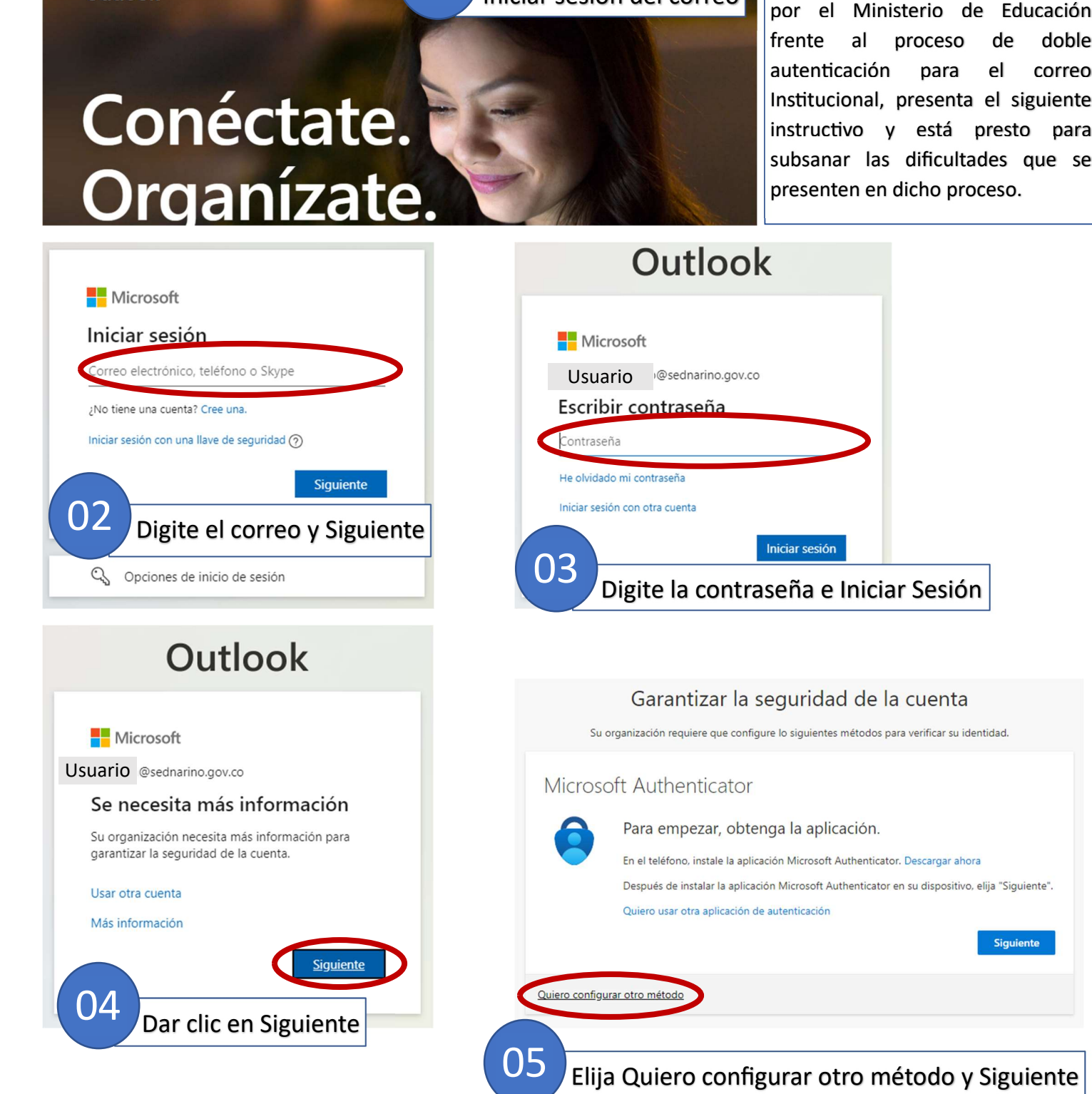

Probar Premiun | Iniciar sesión 01 Iniciar sesión del correo de a Ministerio de Educa

La Oficina de Servicios Informáticos,

atendiendo la directriz impartida

Siguiente

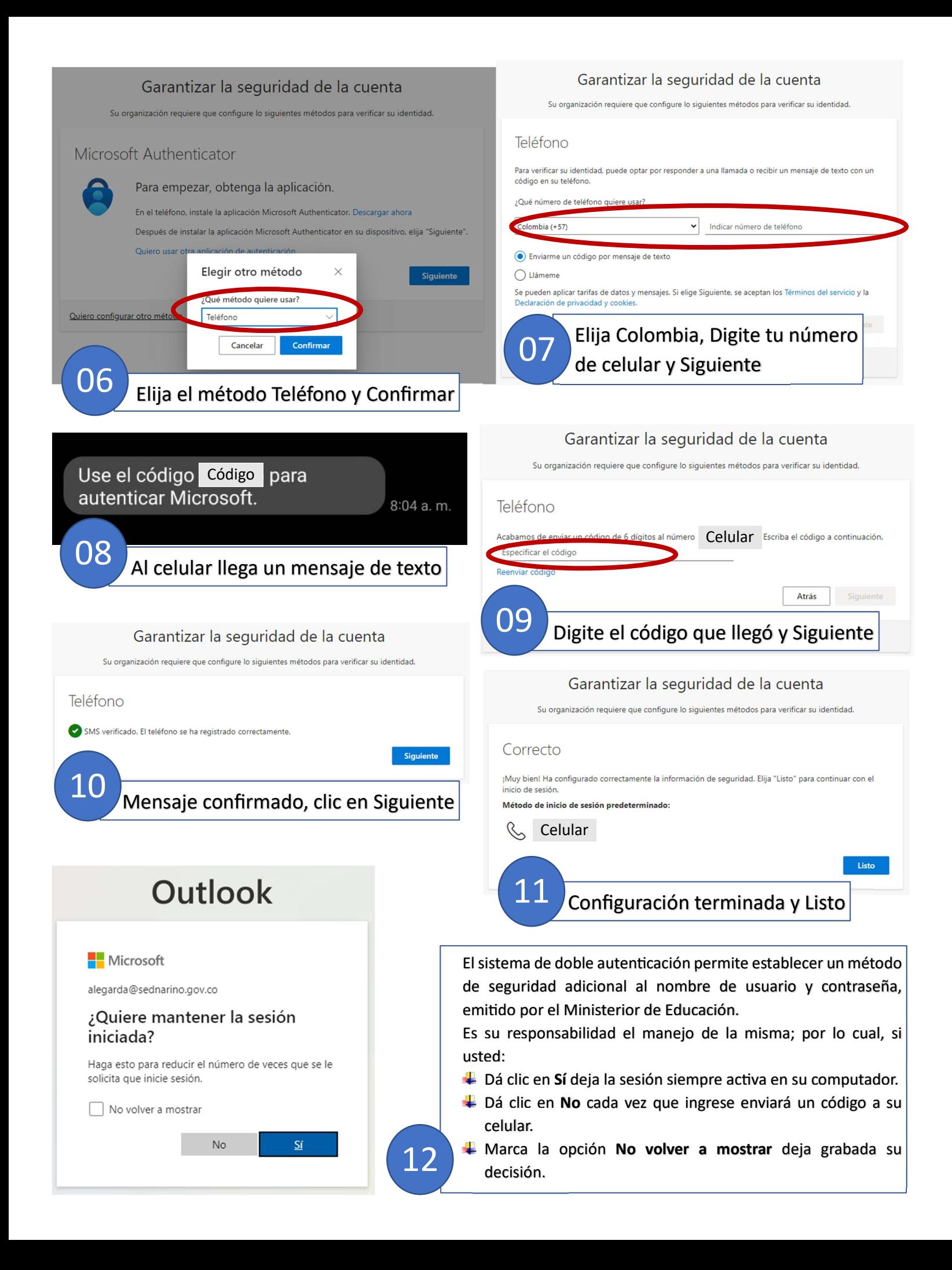